## C<sub>2</sub> Tro / Cách thức đăng ký phụ huynh

#### **(1) Nhận bản Đề nghị đăng ký "E-tra**ノート **(Sổ E-Tra)" từ giáo viên, kiểm tra ID và mật khẩu ghi trên đó.**

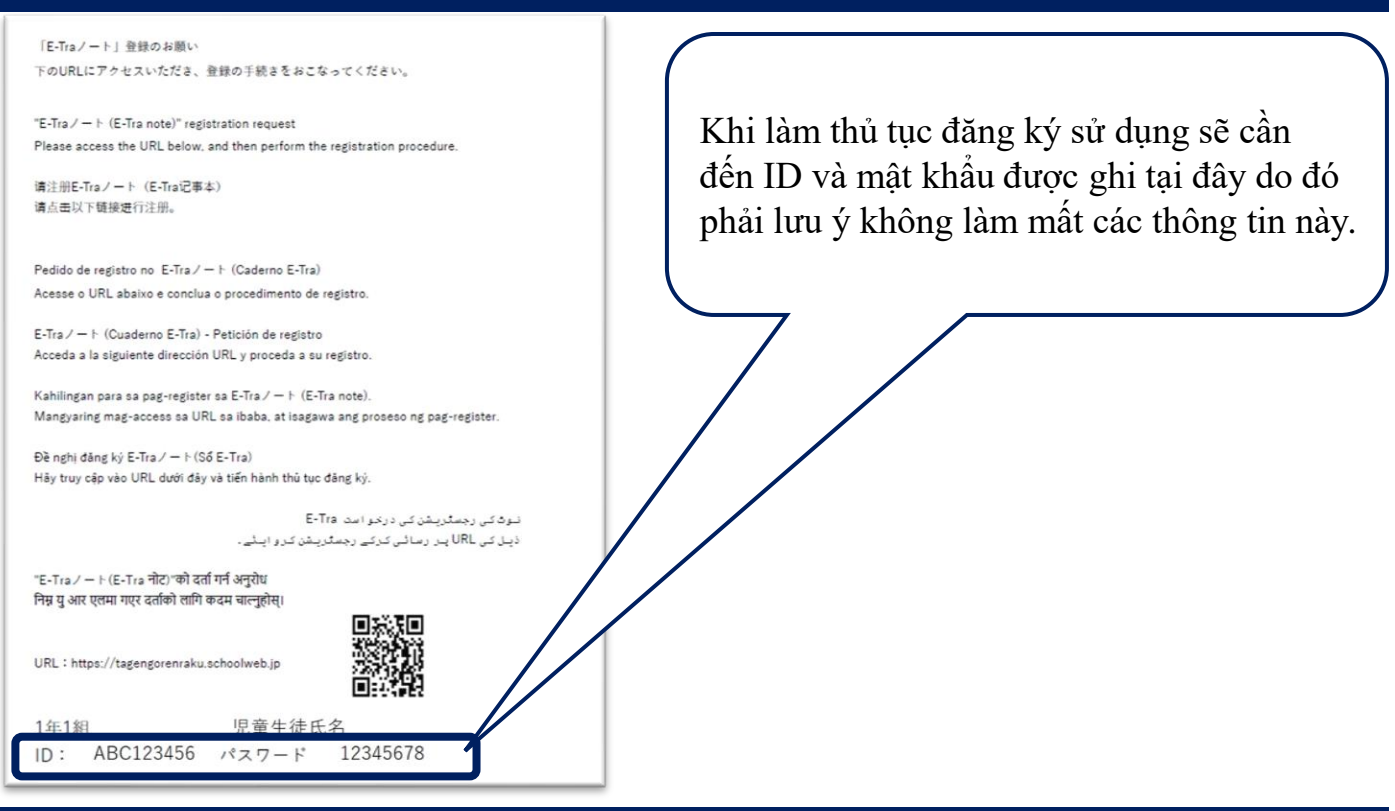

### **(2) Truy cập vào trang đầu từ URL của trang web hoặc mã QR dưới đây và đăng nhập**

#### **URL của trang web https://tagengorenraku.schoolweb.jp/**

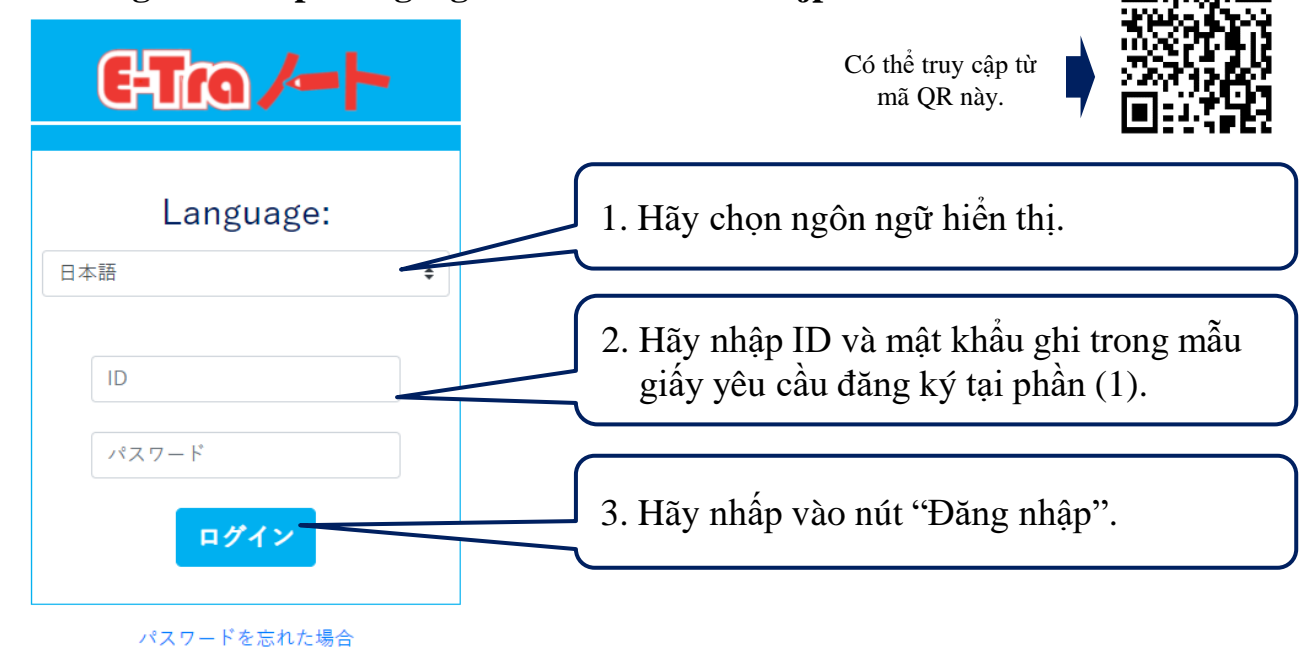

Copyright©2022 TOPPAN INC. 2023 Supervised by H.Wakabayashi

### ベトナム語 TOPPAN

# C<sub>2</sub> Tro  $\sim$  Cách thức đăng ký phụ huynh

## **(3) Sau khi đăng nhập, hãy đăng ký ngôn ngữ sử dụng và địa chỉ email**

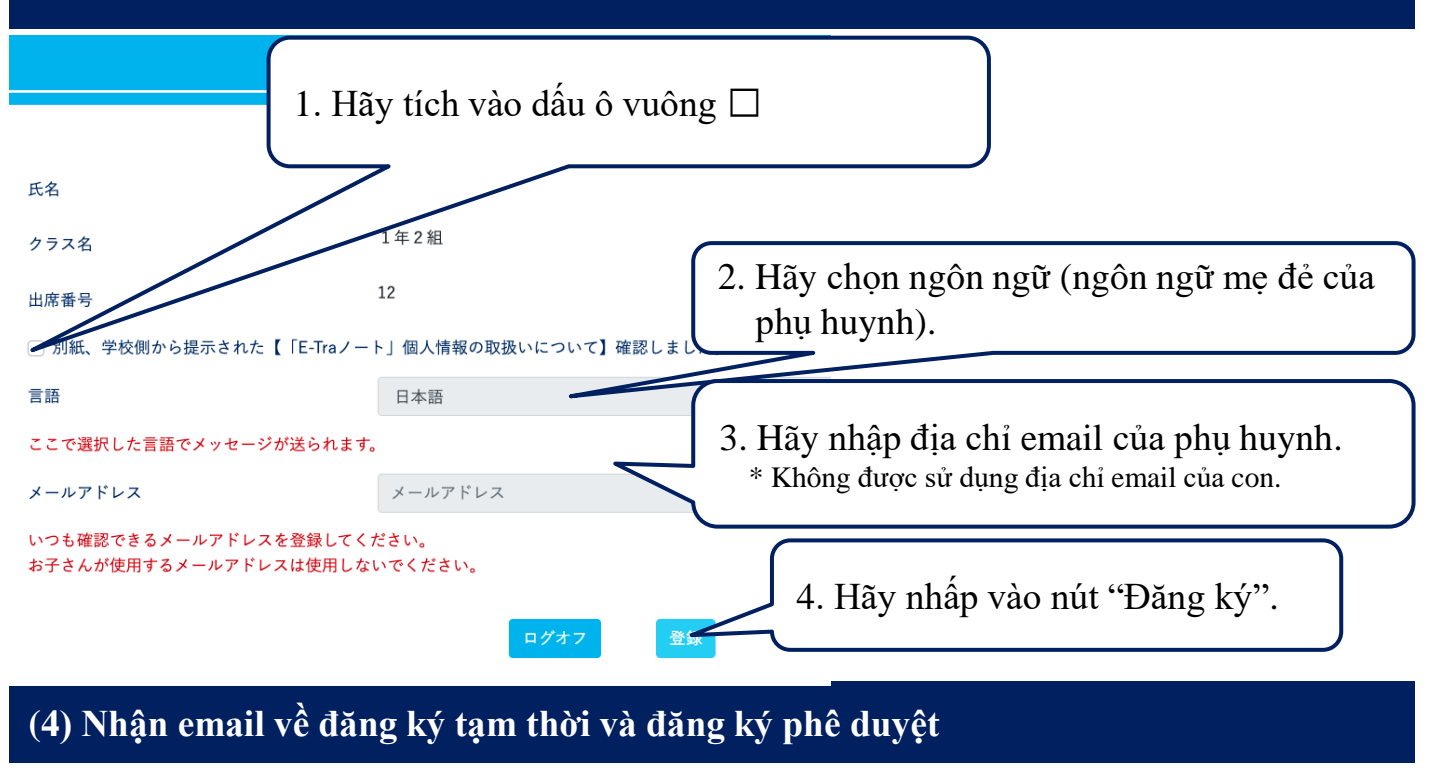

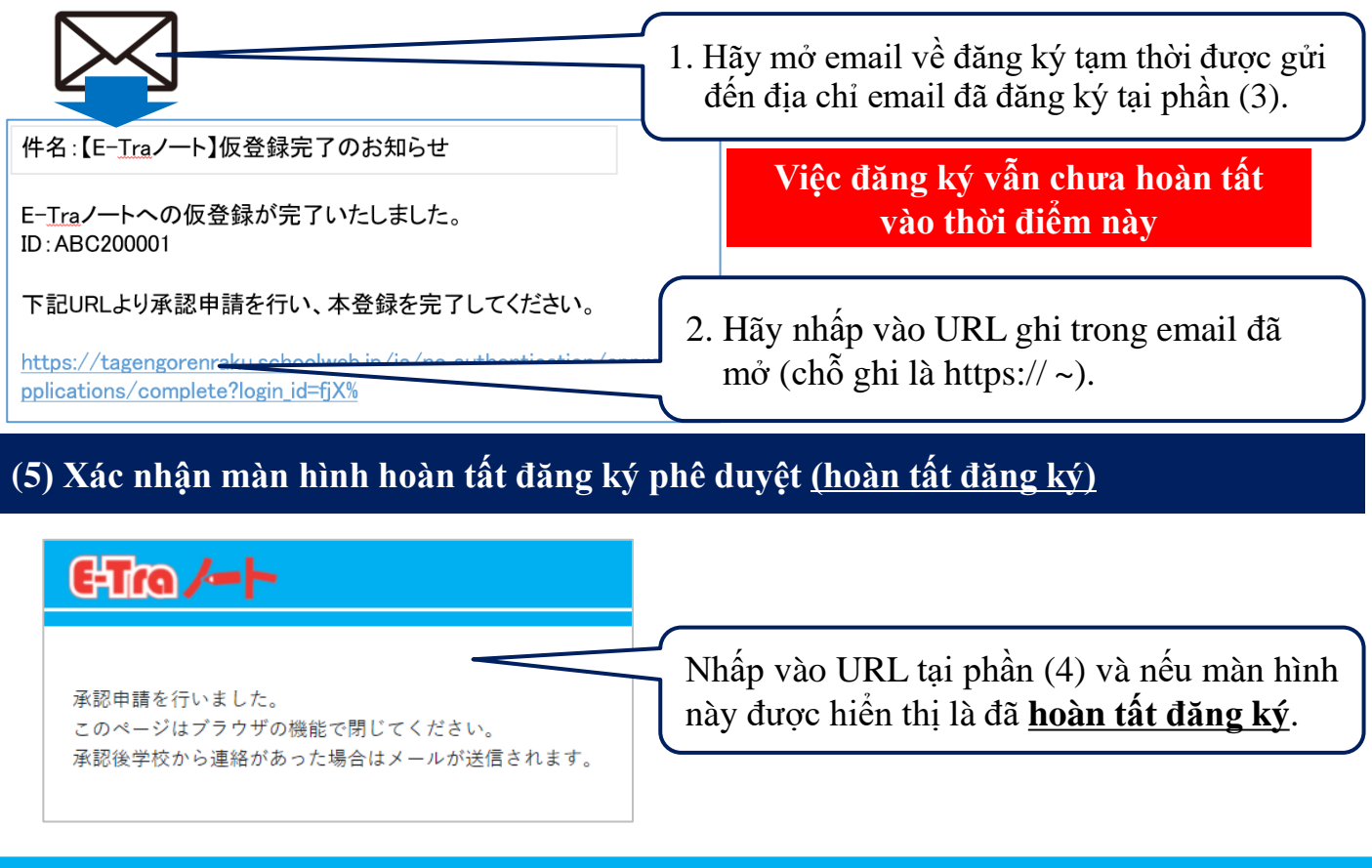

ベトナム語 TOPPAN